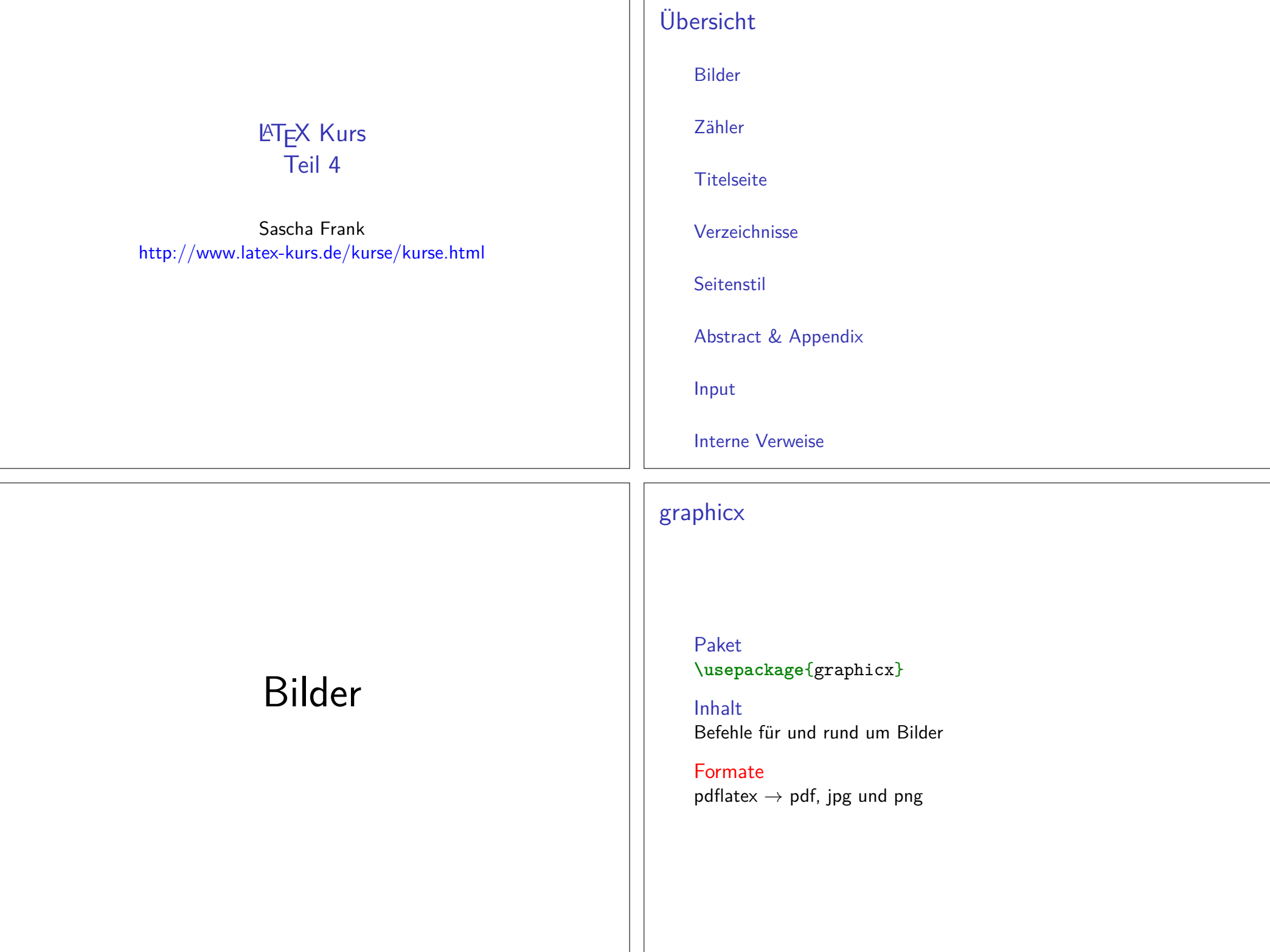

## includegraphics

Befehl**\includegraphics**[Option(en)]{Bild-Datei}

OptionenAuswahl: scale, draft, angle, width, height etc.

Beispiel**\includegraphics**[scale=0.5, angle=90]{logo}

# Mehr Befehle

Pfad **\usepackage**{graphicx}**\graphicspath**{{Bilder/}{Bilder2/}}

Rotieren **\rotatebox**[Ursprung...]{Winkel}{Inhalt}\**rotatebox**[origin=c]{180}{Text}<sup>1XƏ</sup>l

Spiegeln **\reflectbox**{Text}**\reflectbox**{gespiegelt} gespiegelt

Text skalieren**\scalebox**{Faktor}{Text}

 $\setminus$ scalebox{2.5}{Test}  $\sf{Test}$ 

Typische Probleme

mehr Antworten unter den Links

LeerzeichenLeerzeichen im Datei- und oder Ordnernamen.

PunkteMehr wie ein Punkt im Dateinamen.

FormatDas Format des Bildes.

**Ordnerpfad** Ordnerpfad zu den Bildern.

# Abbildungen platzieren undbeschriften

#### figure Umgebung

Die Abbildung wird innerhalb der figure Umgebung platziert.

#### Zentrieren

 Mit **\centering** innerhalb der figure Umgebung wird die nachfolgende Abbildung zentriert.

#### Bildunterschrift

 Mit dem Befehl **\caption**[Kurzform]{Argument} wird eine Bildunterschrift und der entsprechende Eintrag für dasAbbildungsverzeichnis erstellt.

#### Abbildungsverzeichnis erstellen

 Mit **\listoffigures** wird an der gewünschten Stelle das Abbildungsverzeichnis eingefügt.

## Abbildungsverzeichnis

Poolkatze Beispiel

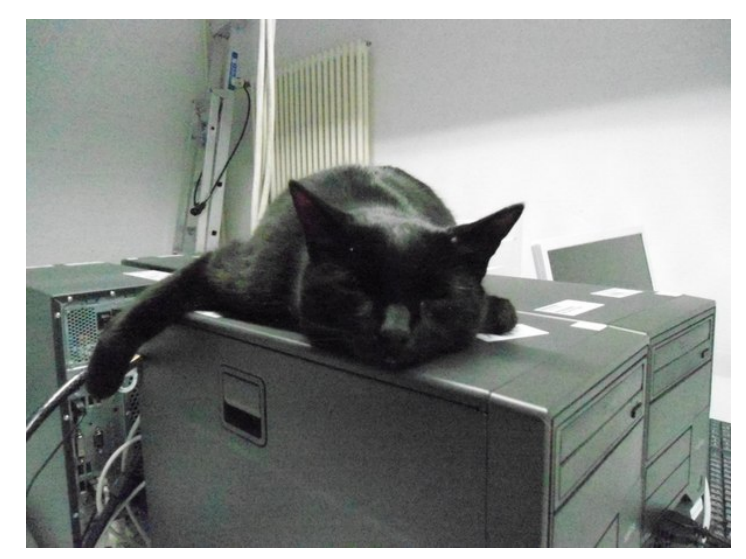

Abbildung 1: Poolkatze

### AbbildungsverzeichnisPoolkatze Beispiel

**\begin**{figure} **\includegraphics**[width=0.8\textwidth]{picture}**\caption**{Poolkatze}**\end**{figure}

## Platzierung

#### Möglichkeiten

Anlog zu den Möglichkeiten bei den Tabellen.

manuelles Setzenhier (h), oben (t), unten (b) und neue Seite (p)

**\begin**{figure}[!htbp]**\centering \includegraphics**[width=0.8\textwidth]{picture}**\caption**{Poolkatze}**\end**{figure}

float-PaketMit dem float Paket und dem H Parameter.

## Verzeichnis

Abbildungsverzeichnis mit **\listoffigures**

Abbildungsverzeichnis

Abbildung 1 Poolkatze . . . . . . . . . . . . . . . . . . . . . . . .11

# Tabellen platzieren undbeschriften

#### table Umgebung

Die Tabelle wird innerhalb der table Umgebung platziert.

#### Zentrieren

 Mit **\centering** innerhalb der table Umgebung wird die nachfolgende Tabelle zentriert.

#### Tabellenüberschrift

 Mit dem Befehl **\caption**[Kurzform]{Argument} wird eine Tabellenüberschrift und der entsprechende Eintrag für dasTabellenverzeichnis erstellt.

#### Tabellenverzeichnis erstellen

 Mit **\listoftables** wird an der gewünschten Stelle das Tabellenverzeichnis eingefügt.

## Beispiel

```
\begin{table}
\caption[Tabellen Test]{einfaches Tabellenbeispiel}\begin{tabular}{|l|c|r|}\hline
A & B & C \\
1 & 2 & 3 \\
\hline
\end{tabular}\end{table}
```
Tabelle 1: einfaches Tabellenbeispiel

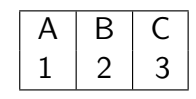

## Platzierung

Möglichkeitenoben (t), unten (b) und neue Seite (p)

manuelles Setzenhier (h), oben (t), unten (b) und neue Seite (p)

**\begin**{table}[!htbp] **\begin**{tabular}{|l|c|r|}**\hline***%...* **\hline \end**{tabular}**\end**{table}

Achtung!

Das ! ist wichtig!

## Beispiele

*%...* **\usepackage**{float}*%...* **\begin**{table}[H] **\begin**{tabular}{rcl}*%...* **\end**{tabular}**\end**{table}*%....*

**Hinweis** Der Parameter [H] wird immer nur alleine verwendet!

Alle Tabellen**\floatplacement**{table}{H}

## Float Paket

Paket**\usepackage**{float}

InhaltNeuer Platzierungsparameter, neue Befehle und neue Gleitobjekte.

Neuer Parameter Bisher <sup>h</sup> **falls möglich** hier. Jetzt <sup>H</sup> **Auf jeden Fall** hier.

Zähler

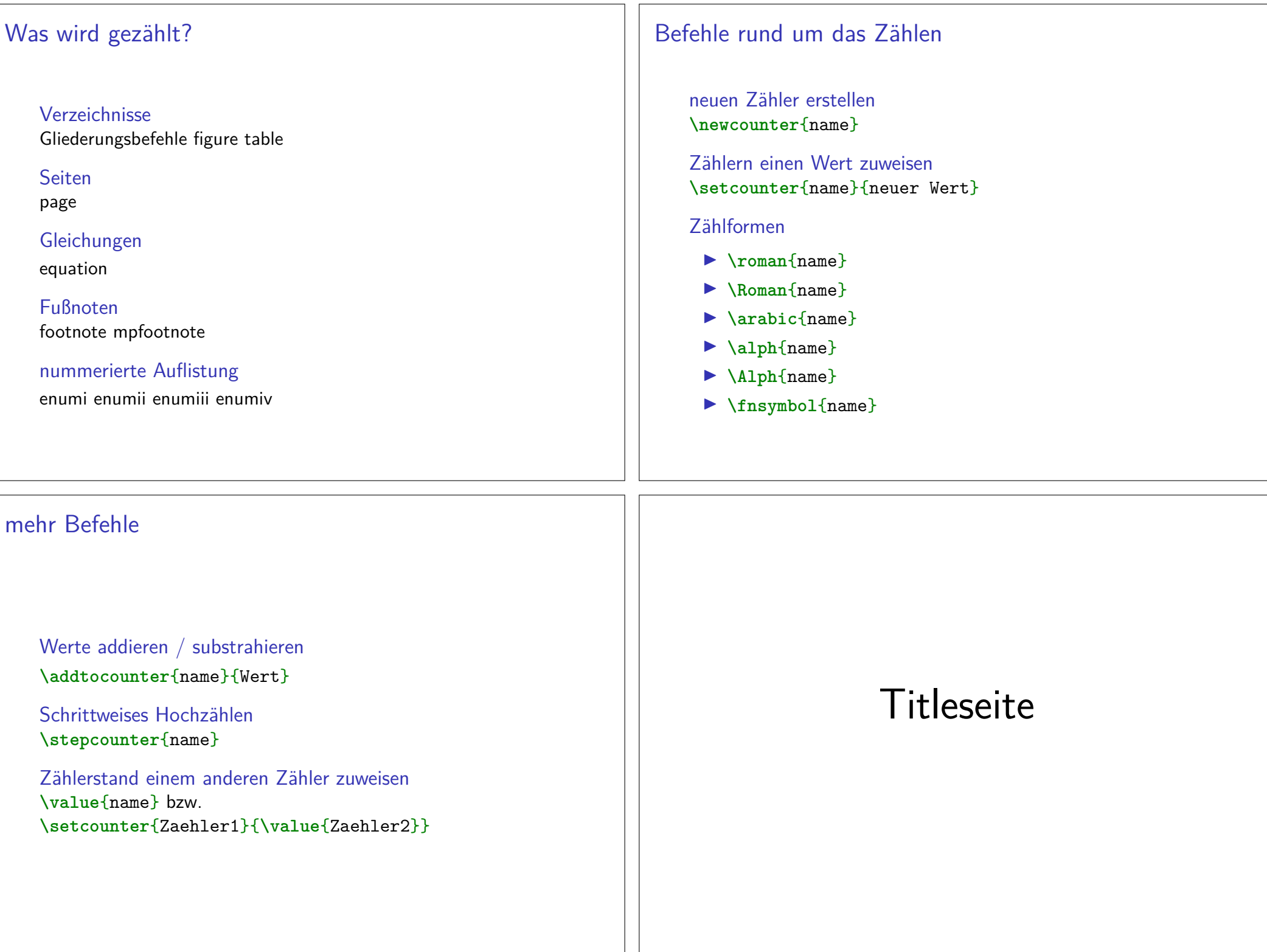

## **Titelseite**

TitelseiteBeinhaltet i.d.R. Titel, Autor und Datum.

**Darstellung** Anderes Aussehen wie die übrigen Seiten.

ohne NummerIst eine (extra) Seite ohne Nummer!

**Hinweise** Nicht alle Klassen bieten per default eine Titelseite an.

## Befehle

Titel**\title**{Titel der Arbeit}

Autor**\author**{Autor der Arbeit}

Datum**\date**{}

Befehl zur Erstellung**\maketitle**

## Hinweise zu den Befehle

## Ort

 **\title**, **\author** und **\date** können sowohl vor als auch nach **\begin**{document} gesetzt werden.

#### Aber

**\maketitle** darf erst nach **\begin**{document} kommen!

#### Datum

aktuelles Automatisch, wenn der Befehl **\date** nicht gesetzt bzw. mit **\date**{**\today**}.

kein Wenn **\date**{} gesetzt wurde.

bestimmtes Mit **\date**{16. Dezember 2004} wird ein bestimmtes Datum gesetzt.

## Beispiel

**\title**{**\LaTeX**-Kurs} **\author**{Sascha Frank}**\date**{**\today**} **\begin**{document}**\maketitle**

LAT<sub>F</sub>X-Kurs

Sascha Frank

November 19, 2016

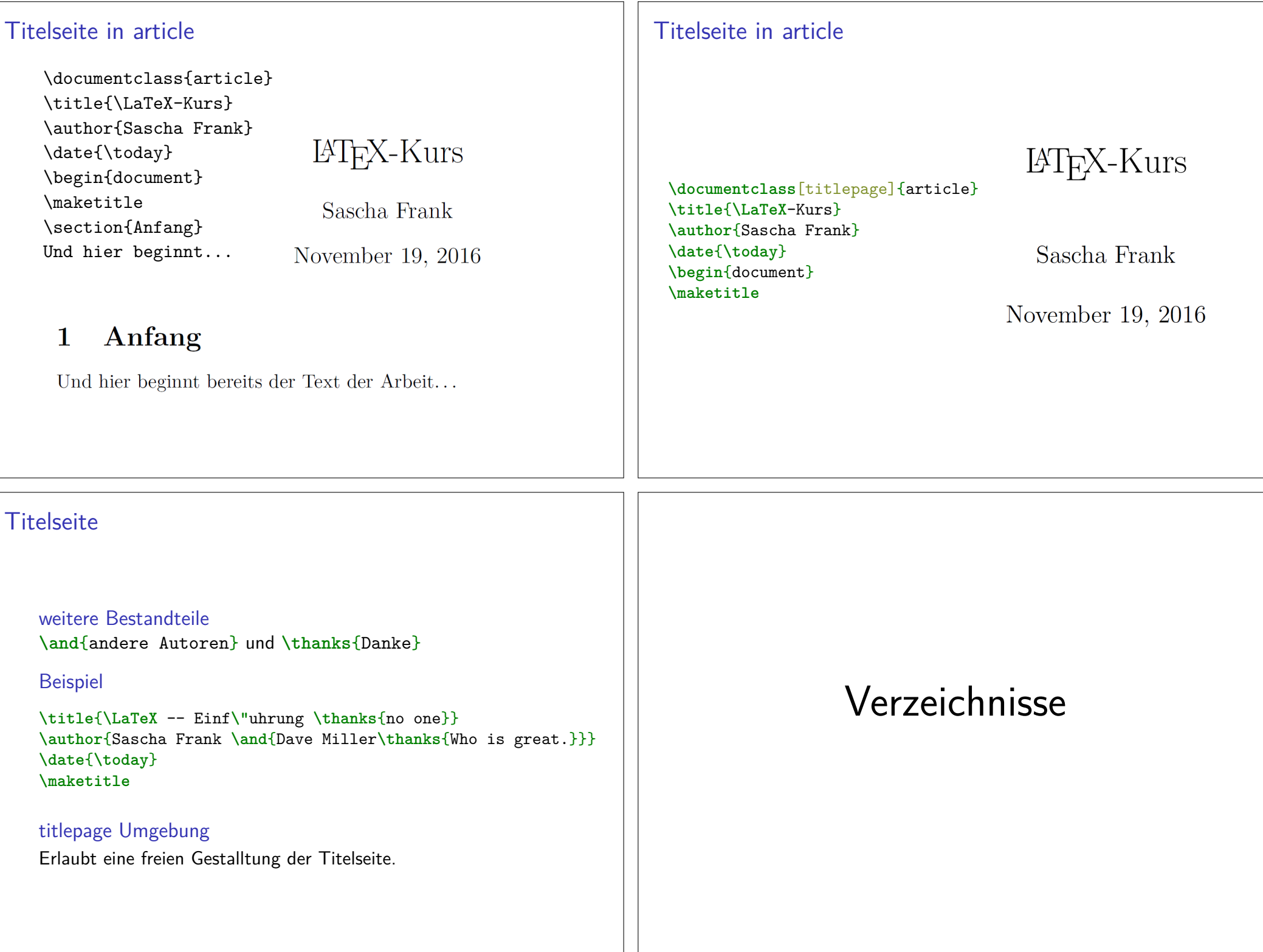

## Inhaltsverzeichnis

## Überschriften

**\part**{Band} **\chapter**{Kapitel} **\section**{Abschnitt} **\subsection**{Unterabschnitt} und **\subsubsection**{Unterunterabschnitt} **\paragraph**{Absatz} und **\subparagraph**{Unterabsatz}

#### **Hinweis**

Nicht alle Gliederungsbefehle sind auch in allen Klassen vorhanden.

### Kurzform

**\Gliederungsbefehl**[Kurzform]{Überschrift}

Ohne Eintrag in das Inhaltsverzeichnis**\Gliederungsbefehl\***{Überschrift}

# Befehle für's zitieren

#### Zitat**\cite**{Parameter}

Beispiel

**\cite**{kurz2}

## **Optional**

**\cite**[Option]{Parameter}

### Beispiel

**\cite**[S. 12]{kurz2}

## Inhaltsverzeichnis

#### Inhaltsverzeichnis

 Mit **\tableofcontents** werden die Überschriften automatisch an dieser Stelle eingebunden

#### Hinweis 2

 Mindestens zweimal compilieren, um das Inhaltsverzeichnis zuerstellen und einzufügen.

### Gliederungstiefe

Im Allgemeinen ist die Gliederungstiefe drei, durch **\setcounter**{tocdepth}{Wert} kann dieser Wert verändert werden.

# Standardumgebung

### thebibliography Umgebung

In dieser kann händisch ein Literaturverzeichnis erstellt werden.

Text im Verweis**\bibitem**[Text im Dokument]{Zitatkuerzel}

### **Gestaltung**

 Das Aussehen und die Reihenfolge der Einträge erfolgt ebenfallshändisch.

#### Hinweis

 Im Literaturverzeichnis erscheinen alle Quellen die dort eingefügtwurden, auch wenn diese nicht in der Arbeit zitiert wurden.

## Beispiel

Ein sinnfreier Text mit einem Zitat **\cite**{kurz2} . . . Ein sinnfreier Text mit einem Zitat [Frank 05] . . .

#### Literatur

**\begin**{thebibliography}{9} **\bibitem**[Frank 05]{kurz2} **\emph**{Kurzdokumentation zu Kurs 2}Sascha Frank 2005**\end**{thebibliography}

Kurzdokumentation zu Kurs 2 Sascha Frank 2005

## jetzt wird's römisch

römische Ziffern für Verzeichnisse nutzen **\pagenumbering**{roman} für Verzeichnisse und **\pagenumbering**{arabic} für den Text.

#### vor dem Wechsel

Bei einseitiger Einstellung ein **\clearpage** und bei zweiseitiger Einstellung ein **\cleardoublepage** einfügen.

römische Seiten

**\clearpage \pagenumbering**{roman}**\tableofcontents\clearpage \listoffigures \listoftables\clearpage\pagenumbering**{arabic}

## Seitenstile

#### plain

plain ist default, zentrierte Seitenzahl unten

emptyweder Seitenzahl noch Kopf- bzw. Fußzeile

#### heading

Kopfzeile, mit Seitennummer und section Überschrift

#### myheadings

oneside: markrighttwoside: markboth

# Seitenstil

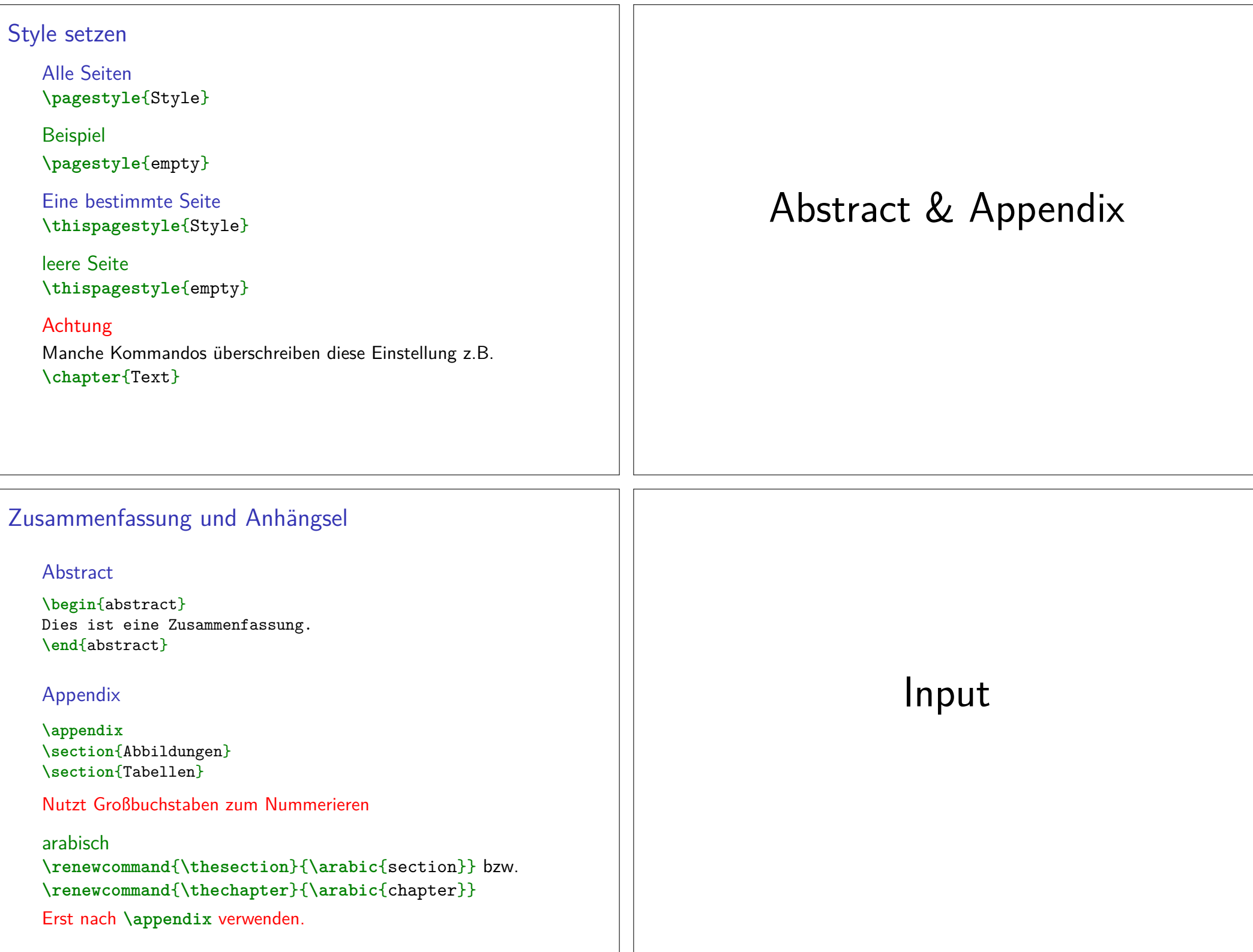

# Aufbau▶ Kein Text I **\input**{name} werden einzelne tex–Dateien einfügt Beispiel: **\begin**{document}**\input**{pakete}**\input**{kap1}**\end**{document}

Der Dateiname wird ohne die Endung .tex angegeben.

### Alternativ

 **\include**{Datei} macht einen Seitenumbruch **\includeonly**{Datei1,Datei2}

## input kann mehr. . .

```
\begin{tabular}{|l|l|l|l|}\hline
Schaltung &
$\dfrac{U_{2\text{eff}}}{U_{\text{RL AV}}}$ &
$\dfrac{I_{2eff}}{I_{RL\ AV}}$ &
$\stackrel{V_{RRM}}{U_{V \ sperr}}$\\
\hline
\input{mycirc} & 0,85 & 3,3 & $2 \sqrt{2} \cdot U_{2 eff}$\\
& & & \\
U_{AV} \approx \dfrac{U_{C \max} + U_{C \min}}{2} \to U_{AV}\approx \hat{u}_{2} - U_{F} - \Delta U / 2 $ & & &\\
& & &\\
\hline
\end{tabular}
```
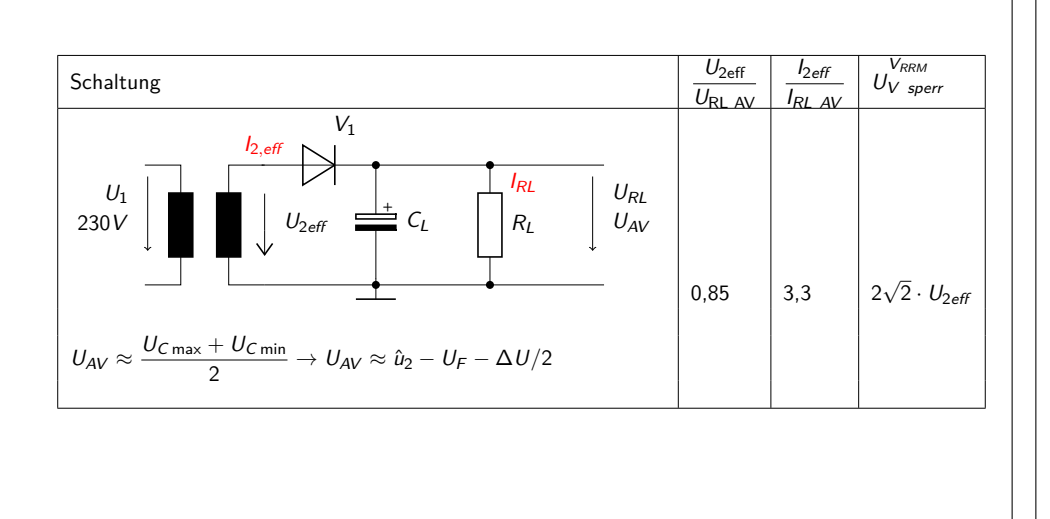

# Interne Verweise

# Befehle

**Marker** Mit **\label**{Keyword} wird ein Marker gesetzt.

VerweisMit **\ref**{Keyword} wird der Verweis gesetzt.

## Ausgabe

Die Nummer des Abschnittes in dem sich der Marker befindet.

Seiten / FolienMit **\pageref**{Keyword} wird die Seitenzahl ausgegeben.

## **Hinweis**

 Wie bereits auf Folie 34 erwähnt wurde, ist es manchmalnotwendig LATEX mehrmals laufen zu lassen.

# Fußnoten im Text

Befehl**\footnote**[Option]{Text der Fussnote}

CodeSinnfreier**\footnote**{bezogen auf unser Problem} Text.

Ausgabe $\mathsf{Sinnfreier}^1$  Text.

# Fußnoten in der minipage

minipagegleicher Befehl, aber anderer Zähler und andere Ausgabe

```
Anpassung für fortlaufende Nummerierung
```

```
\begin{minipage}[t][13.5cm][t]{10.5cm}
\setcounter{mpfootnote}{\value{footnote}}
\renewcommand{\thempfootnote}{\arabic{mpfootnote}}Sinnfreier Text am Anfang
Kabbelei\footnote{Streiterei}Sinnfreier Text am Ende
\setcounter{footnote}{\value{mpfootnote}}\end{minipage}
```